# **Differenzstrom\_PAPQ**

Mit den Multifunktionskanälen L5 und L6 des Moduls **96-PA-RCM-EL** können Sie Differenzströme messen. Das Modul misst die Differenzströme L5 und L6 im eingestellten Messmodus (AC / DC) und sendet diese an das Grundgerät. Das Messintervall liegt wie bei dem Grundgerät bei 200 ms. Es werden die Effektivwerte und die Harmonischen bis zur 40. gemessen.

#### Hinweis (i)

\* Diese Konfigurationskarte ist nur verfügbar, wenn das Messgerät mit dem Modul **96-PA-RCM-EL** zur Differenzstrommessung ausgestattet ist.

## So konfigurieren Sie die Differenzstrommessung:

- 1. Klicken Sie im Geräte-Bild auf den Anschluss eines Multifunktionskanals L5 oder L6
- 2. Wählen Sie als **Messmodus** entweder **RCM 0..20mA**, **RCM 4.. 20mA** oder **Mode AC**.
- 3. Die Konfigurationskarte **Differenzstrom** zeigt erst jetzt die nötigen Parameter.
- 4. Wählen Sie die Checkbox **Multifunktionskanal L5** oder **Multif unktionskanal L6** und stellen Sie die nachfolgend beschriebenen Parameter ein.

## <span id="page-0-0"></span>Einstellungen:

- [Einstellungen:](#page-0-0)
- [Multifunktionskanal L5 und L6](#page-0-1)
- [Messmodus = Mode AC oder RCM](#page-1-0)
	- [Differenzstromwandler](#page-1-1)
	- <sup>o</sup> [Kabelbrucherkennung einschalten](#page-1-2)
	- [Grenzwertberechnung](#page-1-3)
		- [Statische und dynamische](#page-1-4) 
			- [Grenzwertberechnung](#page-1-4)
			- [Schrittweise Grenzwerteinstellung](#page-1-5)
- [Messmodus = DC-Leistung](#page-2-0)

## <span id="page-0-1"></span>Multifunktionskanal L5 und L6

Mit **Messmodus** legen Sie fest, welche Signalart an dem Kanal anliegt.

Der **Messmodus** ermöglicht folgende Einstellungen:

- 1. **Mode AC**: Verwenden Sie diesen Modus für passive Differenzstromwandler mit einem Übersetzungsverhältnis (z.B. 700:1), die ein Wechselstrom-Signal liefern (0-30 mA AC<sub>rms</sub>).
- 2. **RCM (0-20 bzw. 4-20 mA):** Verwenden Sie diesen Modus für aktive Differenzstromwandler, die z.B. bei 10 A Stromfluss ein Gleichstrom-Signal von 20 mA ausgeben. Mit Hilfe von entsprechenden aktiven Wandlern lassen sich Differenzströme nach Typ B und B+ erfassen. Hier erhalten wir allerdings keine Informationen zu den harmonischen Oberschwingungen der Differenzströme. Ob 0..20mA oder 4..20mA hängt vom jeweiligen Wandler ab (gemäß Wandler-Typenschild einstellen).
- 3. **DC-Leistung (0-20 bzw. 4-20 mA)**: Verwenden Sie diesen Modus, wenn Sie über Kanal L5 einen Gleichstrom und über Kanal L6 eine Gleichspannung messen wollen. Bei Auswahl von **DC-Leistung** wird die Konfigurationskarte **Diff erenzstrom** ausgeblendet. Nehmen Sie die Einstellungen in den Konfigurationskarten **Stromwandler** (L5) und **Spannungs wandler** (L6) vor.

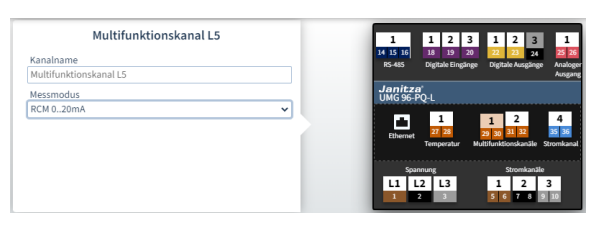

Beispiel-Bild: UMG 96-PQ-L

Hinweis: **Mode AC** hat also keinen Bezug zu Fehlerstrom-Schutzeinrichtungen "Typ AC", sondern bezieht sich auf die Signalform am Eingang.

### <span id="page-1-0"></span>**Messmodus** = Mode AC oder RCM

Auf der Konfigurationskarte **Differenzstrom** gibt es in diesen Messmodi folgende Einstellungen:

#### <span id="page-1-1"></span>**Differenzstromwandler**

Stellen Sie den Primärstrom des Stromwandlers ein.

#### <span id="page-1-2"></span>**Kabelbrucherkennung einschalten**

Bei Kabelbruch wird ein Alarm am Display und über Modbus ausgegeben (CT connection break). Die Kabelbrucherkennung können Sie auch am Gerät unter **Konfiguration > Messung > Differenzstrom** einschalten.

#### <span id="page-1-3"></span>**Grenzwertberechnung**

Das Messgerät kann mit verschiedenen Methoden von Grenzwerten arbeiten. Wenn Sie mit der Maus über das Info-Symbol fahren, sehen Sie eine Beschreibung der verschiedenen Methoden der Grenzwertberechnung im Tooltip.

Je nach gewählter Methode der Grenzwertberechung (z.B. dynamisch) füllen Sie die zusätzlich eingeblendeten Felder aus.

#### <span id="page-1-4"></span>**Statische und dynamische Grenzwertberechnung**

Wenn eine Methode der **Grenzwertberechnung** aktiv ist, wird bei Grenzwertüberschreitung eine Warnung oder ein Alarm am Gerätedisplay angezeigt. Die Warnstufen sind:

- 1. **Warnung** (bei statischer oder dynamischer Berechnung): Wenn der in **Warnung vor Erreichen des Grenzwertes** eingestellte Wert überschritten ist, wird eine Warnung ausgelöst und das Modbus-Register für den RCM-Status aktualisiert.
- 2. **Warnung2** (bei statischer oder dynamischer Berechnung): Wenn der eingestellte Grenzwert für kürzere Zeit als die **Minde st-Überschreitungszeit für Alarm-Flag** überschritten ist, wird nur das RCM-Statusregister aktualisiert (keine weitere Aktion).
- 3. **Alarm**: Wenn der eingestellte Grenzwert für mindestens die Dauer der **Mindest-Überschreitungszeit für Alarm-Flag** überschritten ist, wird ein Alarm ausgelöst.

Warnungen oder Alarme können nur am Gerät bestätigt oder gelöscht werden. Dabei entspricht **RCM1** dem Multifunktionskanal L5 und **RCM2**  dem Multifunktionskanal L6.

Die GridVis fragt die RCM-Statusregister ca. alle 200 ms ab und erhält so die aktuellen RCM-Ereignisse. Der RCM-Status kann auch über Modbus in einzelnen Bits ausgelesen werden (z.B. ob aktuell oder in der Vergangenheit eine Warnung oder ein Alarm anliegt bzw. angelegen hat).

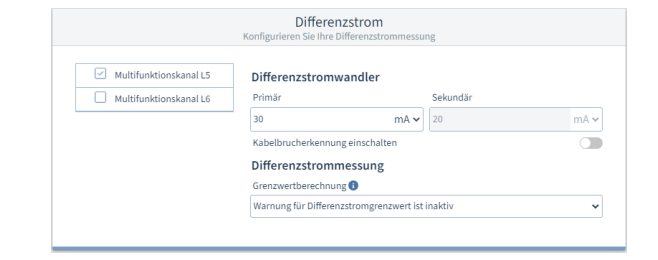

#### Beispiel-Bild: UMG 96-PQ-L

#### <span id="page-1-5"></span>**Schrittweise Grenzwerteinstellung**

Verwenden Sie diese Methode der Grenzwertberechnung, wenn Sie bei höherer Wirkleistung auch höhere Differenzstrom-Grenzwerte zulassen möchten. Dazu müssen Sie eine Tabelle aus Leistungsstufen und entsprechenden Differenzstrom-Grenzwerten ausfüllen. Die Tabelle muss nicht sortiert sein, es erleichtert aber die Nachvollziehbarkeit.

## <span id="page-2-0"></span>**Messmodus** = DC-Leistung

Wenn Sie diesen Messmodus gewählt haben, müssen beide Kanäle L5 und L6 gleich eingestellt sein.

Nehmen Sie die Einstellungen in den Konfigurationskarten **Stromwandl er** (L5) und **Spannungswandler** (L6) vor.

Die Konfigurationskarte **Differenzstrom** ist in diesem Messmodus ausgeblendet.